## **Пошаговая инструкция по оплате кредита в ЗАО «МФК ОКСУС» через терминалы «Компаньон»**

- 1. На главной странице выбираете «Финансовые услуги»
- 2. Далее нажимаете на «Микрофинансовые компании»
- 3. Выбираем «МФК ОКСУС»
- 4. Вводим свой ИНН, проверяем свои данные и нажимаете на «Оплатить»

\*Обязательно сохраняем чек

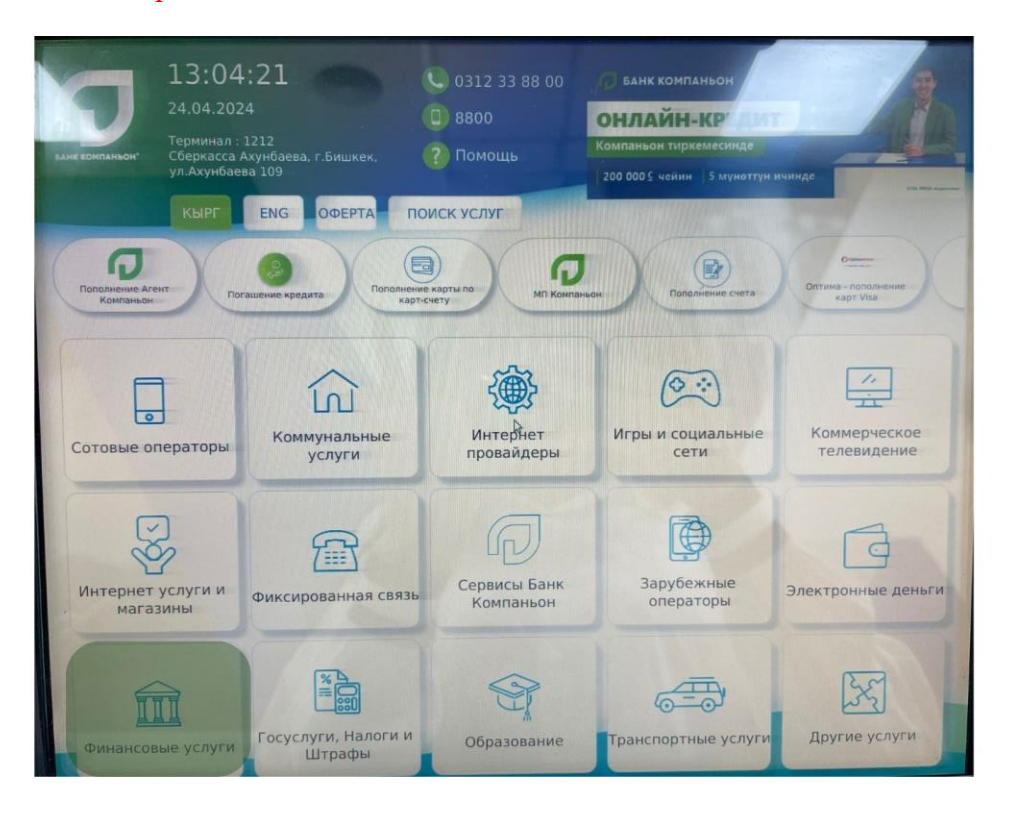

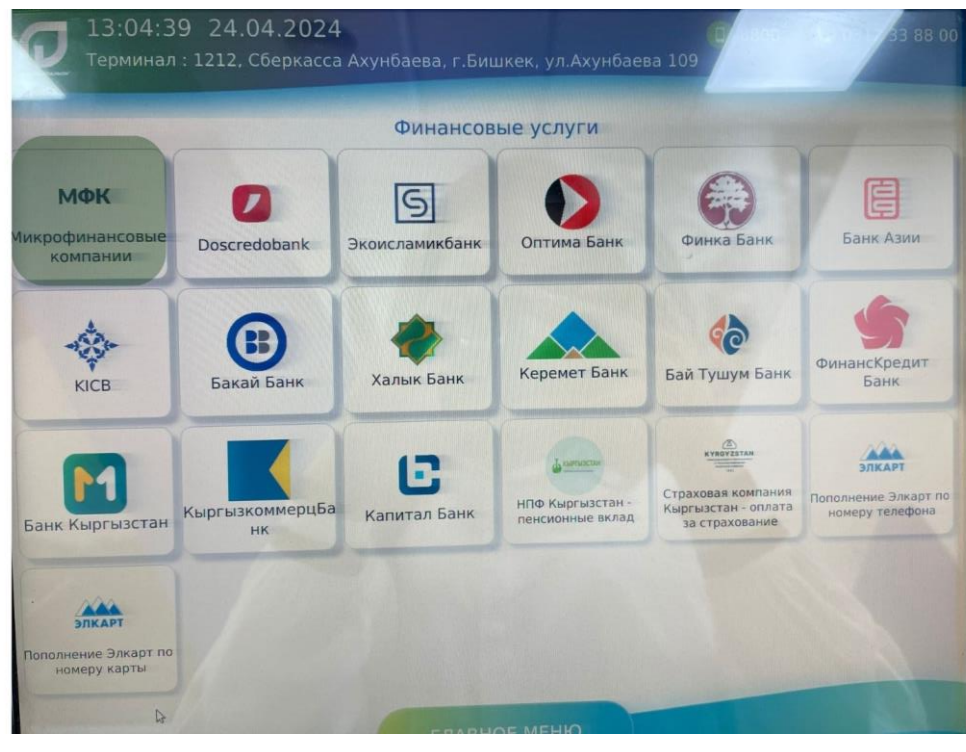

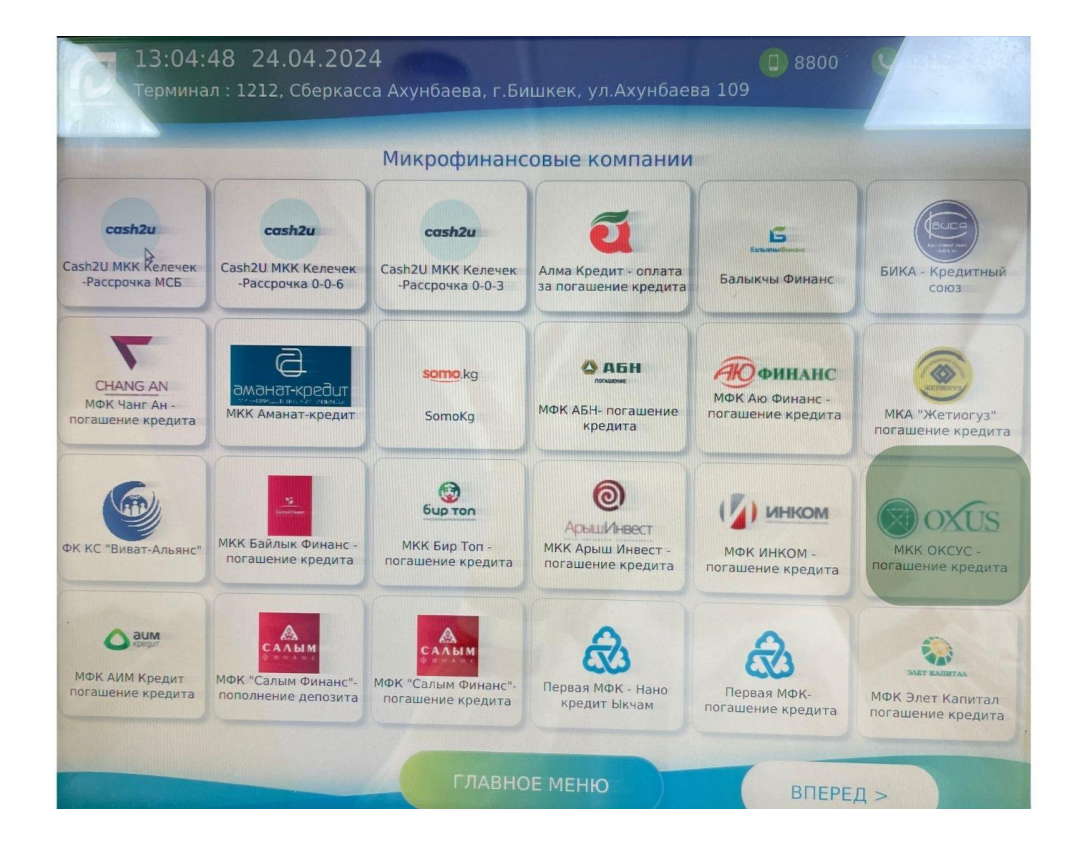

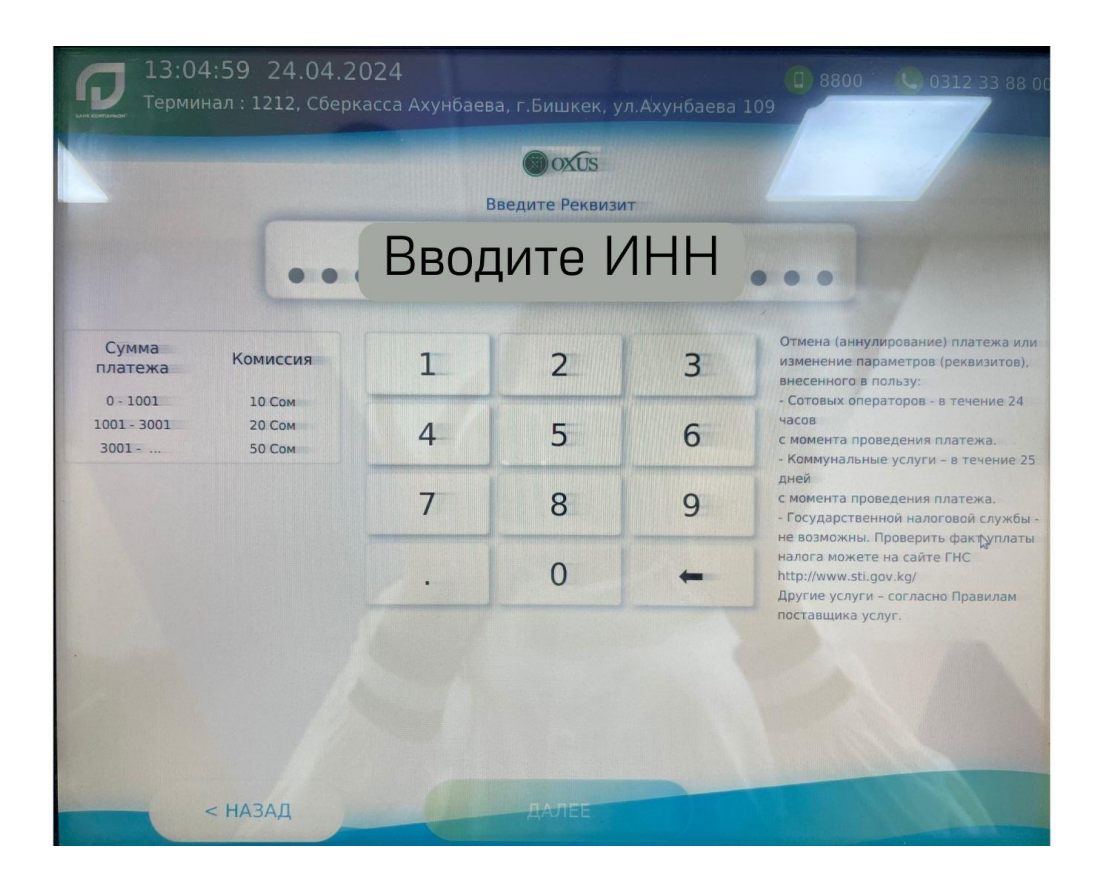